# <span id="page-0-0"></span>**DocumentProperties**

### **Description**

The [DocumentProperties](#page-0-0) object represents properties of a spreadsheet.

- In PowerPoint 2003 these properties can be accessed via (File -> Properties).
- In PowerPoint 2007 they can be accessed via (Ribbon button -> Prepare -> Properties).
- In PowerPoint 2010 they can be accessed via (File -> Info -> Show All Properties on the right).
- In Windows Explorer, right-click on the file and select 'Properties'.

The DocumentProperties class can be used to remove personal information from an existing spreadsheet, or to populate searchable fields that can be used to locate the file.

```
[DefaultMember("Item")]
public sealed class DocumentProperties
 C#
```
#### **vb.net**

```
<DefaultMember("Item")> _
Public NotInheritable Class DocumentProperties
```
### **Remarks**

To return a DocumentProperties object, use [Presentation.DocumentProperties.](https://wiki.softartisans.com/display/PPTW9/Presentation.DocumentProperties)

### **Examples**

**C#**

#### PowerPointApplication ppta = new PowerPointApplication(); Presentation pres = ppta.Create(PowerPointWriter.FileFormat.Pptx); DocumentProperties docProps = pres.DocumentProperties;

### **vb.net**

```
Dim ppta As New PowerPointApplication()
```
 Dim pres As Presentation = ppta.Create(PowerPointWriter.FileFormat.Pptx) Dim docProps = pres.DocumentProperties

### **Properties**

**Name Description**

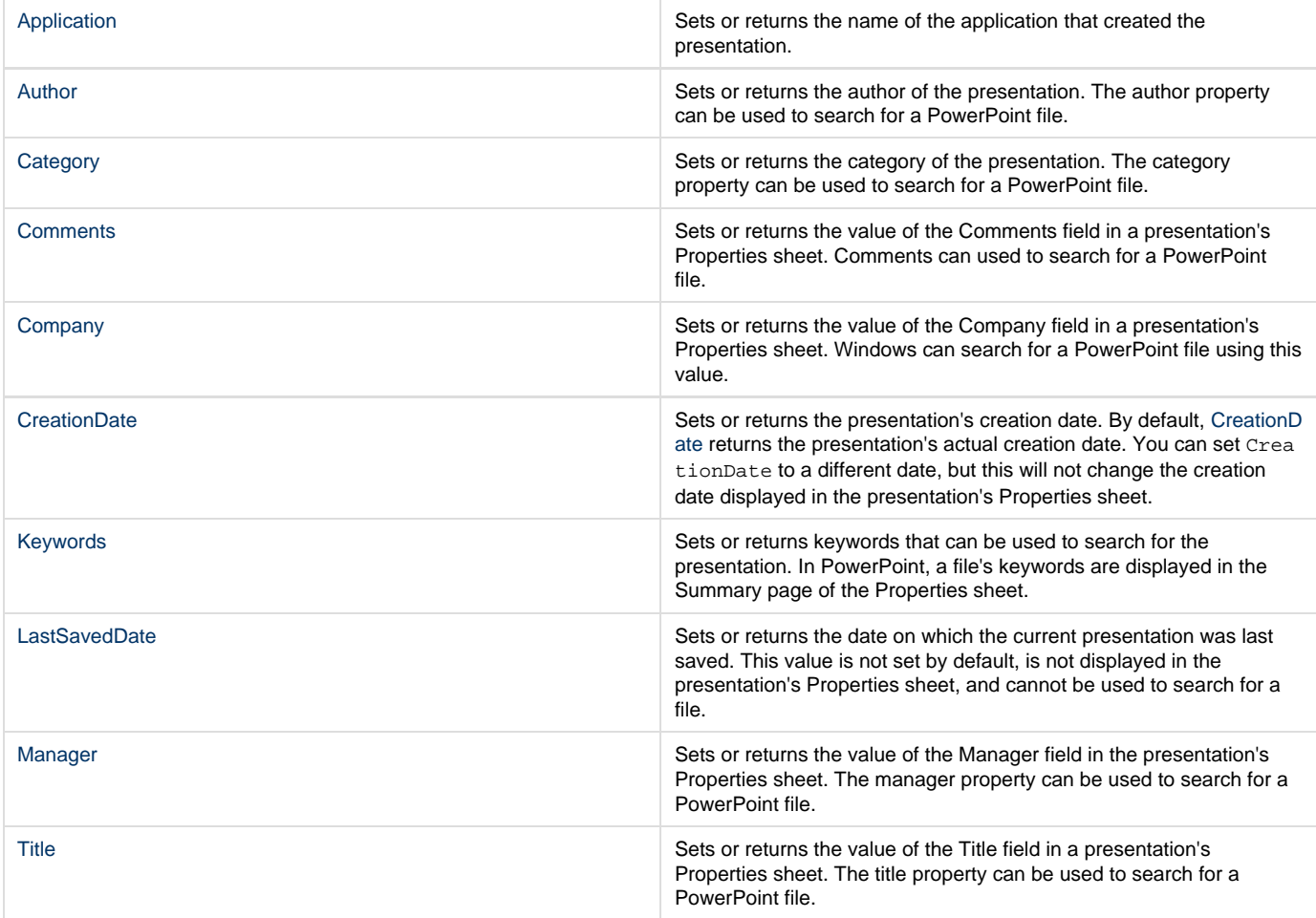

### **Indexers**

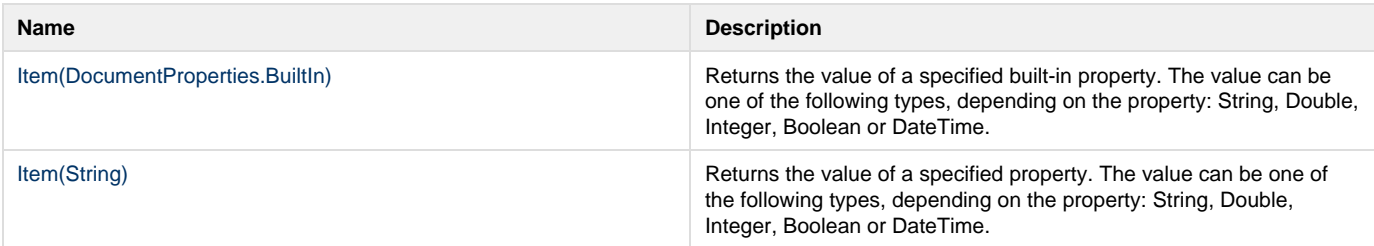

## **Methods**

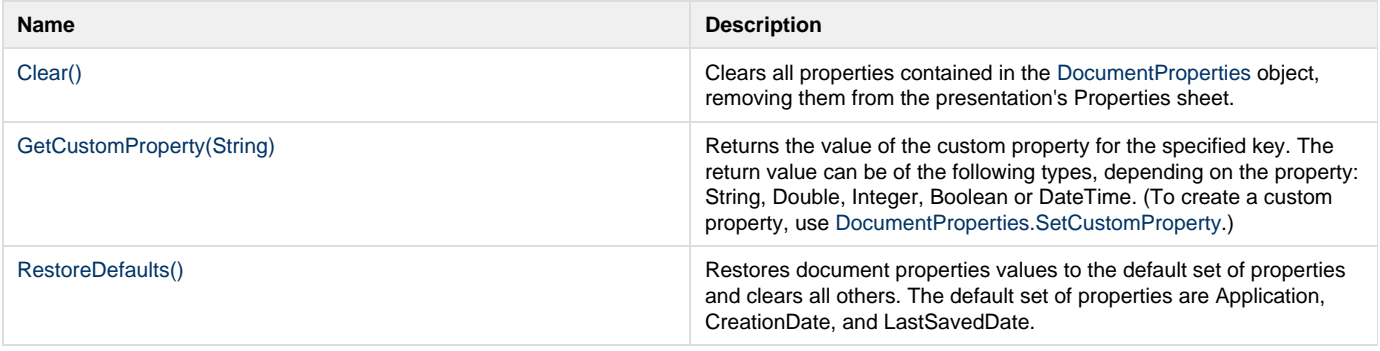

[SetCustomProperty\(String, Object\)](https://wiki.softartisans.com/pages/viewpage.action?pageId=5309729) Noting that Modern Control Use [SetCustomProperty](https://wiki.softartisans.com/pages/viewpage.action?pageId=5309729) to create a custom document property. Pass the method the name and value of the property. The value can be one of the following types, depending on the property: String, Double, Integer, Boolean, or DateTime.

### **Nested Classes**

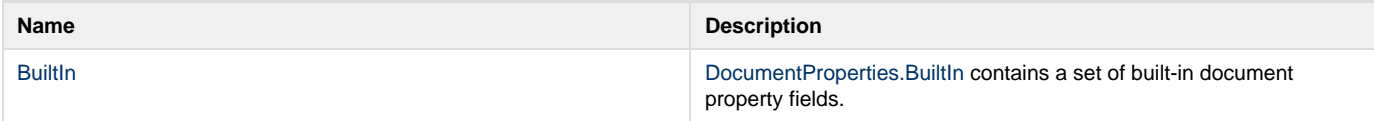